#### <span id="page-0-0"></span>MGM657 Outils Numériques pour l'Ingénieur Traitement de signal

[ludovic.charleux@univ-savoie.fr](mailto:ludovic.charleux@univ-savoie.fr)

<www.polytech.univ-savoie.fr>

K ロ ▶ K @ ▶ K 할 ▶ K 할 ▶ 이 할 → 900

1 [Introduction](#page-1-0)

2 [Notations](#page-4-0)

3 [Échantillonnage](#page-6-0)

4 [Analyse fréquentielle](#page-18-0)

<span id="page-1-0"></span>[Introduction](#page-1-0)

### Plan

1 [Introduction](#page-1-0)

2 [Notations](#page-4-0)

#### 3 [Échantillonnage](#page-6-0)

4 [Analyse fréquentielle](#page-18-0)

■ 1

メロト メ都 トメ 重 トメ 重 トー

<span id="page-2-0"></span>[Introduction](#page-2-0)

# Vibration d'une poutre (salle C114)

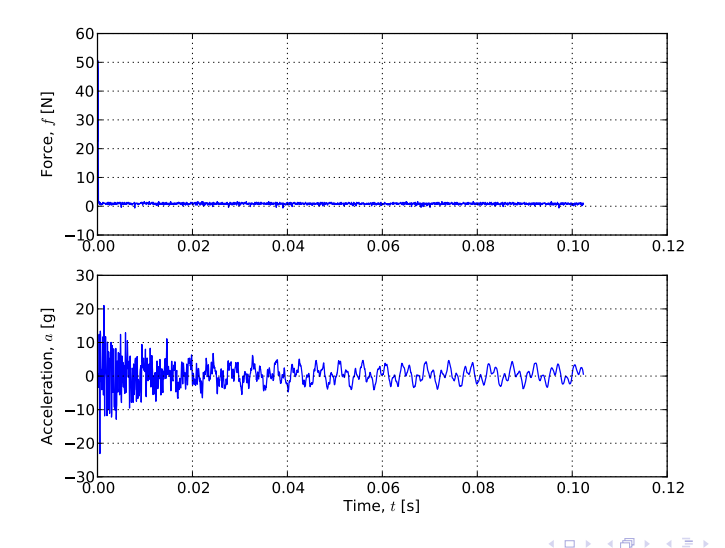

Outils numériques pour l'ingénieur 3/71

Ξ

<span id="page-3-0"></span>[Introduction](#page-3-0)

# Vibration d'une cloche (salle C114)

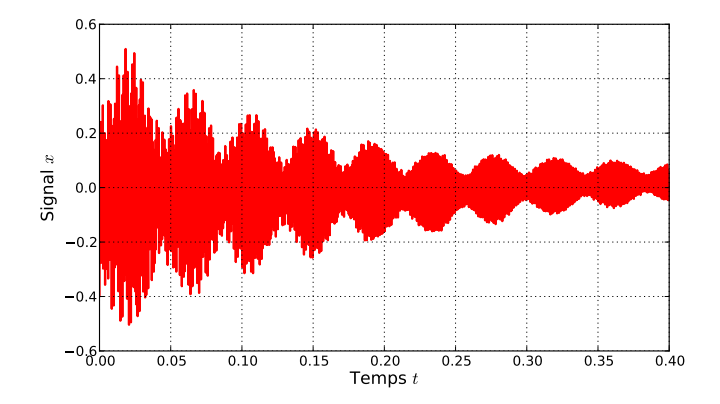

Ξ

メロト メ都 トメ きょ メ きょ

#### <span id="page-4-0"></span>[Notations](#page-4-0)

### Plan

1 [Introduction](#page-1-0)

#### 2 [Notations](#page-4-0)

3 [Échantillonnage](#page-6-0)

4 [Analyse fréquentielle](#page-18-0)

■ 1

メロメ メタメ メミメ メミメー

#### <span id="page-5-0"></span>[Notations](#page-5-0)

#### **Notations**

#### Un signal?

Dans ce cours on étudie le comportement d'un signal  $x$  issu de la mesure d'une grandeur physique (vitesse, température, . . . ). Le signal dépend d'une variable unique t qui peut représenter le temps, une position . . .

#### Signal quelconque

D'un point de vue mathématique, le signal  $x(t)$  défini par :

 $x : t \longmapsto x(t), \ \forall x \in [0, t_{max}]$ 

#### Signal périodique

Si  $x$  est périodique, on note T sa période et f sa fréquence avec :

$$
f=\frac{1}{\mathcal{T}}
$$

イロト イ押 トイヨ トイヨ トーヨ

### <span id="page-6-0"></span>Plan

1 [Introduction](#page-1-0)

2 [Notations](#page-4-0)

#### 3 [Échantillonnage](#page-6-0)

4 [Analyse fréquentielle](#page-18-0)

■ 1

メロメ メタメ メミメ メミメー

<span id="page-7-0"></span>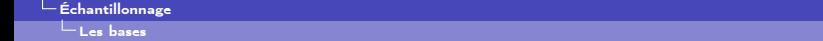

#### Les bases

#### Principe

Échantilloner un signal  $x$  consiste à l'évaluer sur une grille comportant  $N$  points définie par :

$$
t_n = t_{min} + \frac{n}{f_e}, \; n \in [0, N[
$$

La fréquence  $f_e$  est la fréquence échantillonnage. La durée d'observation du signal notée D est donc obtenue par :

$$
D=N/f_e
$$

Le signal échantillonné est alors obtenu par :

$$
x_n=x(t_n)
$$

On note  $[t_n]$  et  $[x_n]$  les vecteurs ainsi obtenus.

#### Paramètres importants

- $\frac{D}{T}$  : ajustable en modifiant la durée d'observation  $D$
- $\frac{f_e}{f}$  : ajustable en modifiant la fréquence d'échantillonnage  $f_e$ .

(三)

イロメ イ何メ イヨメ イヨメー

<span id="page-8-0"></span>[Choix de la durée d'observation](#page-8-0)

# Choix de la durée d'observation (1/2)

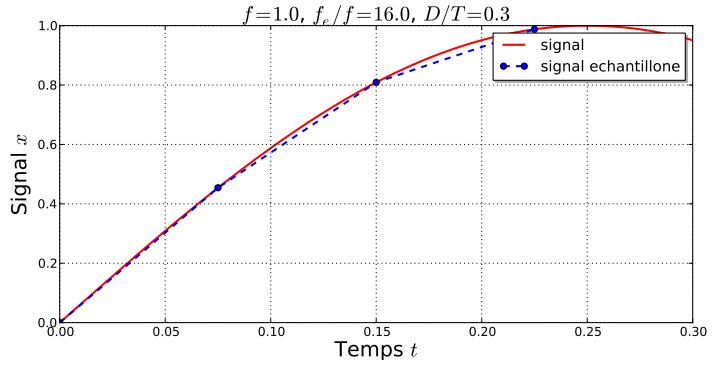

Temps d'observation D trop court !

重

 $\mathcal{A} \ \Box \ \rightarrow \ \ \mathcal{A} \ \overline{\partial} \ \rightarrow \ \ \mathcal{A} \ \ \overline{\mathcal{B}} \ \rightarrow \ \ \mathcal{A} \ \ \overline{\mathcal{B}} \ \ \rightarrow \ \ \overline{\mathcal{A}}$ 

<span id="page-9-0"></span>[Choix de la durée d'observation](#page-9-0)

# Choix de la durée d'observations (2/2)

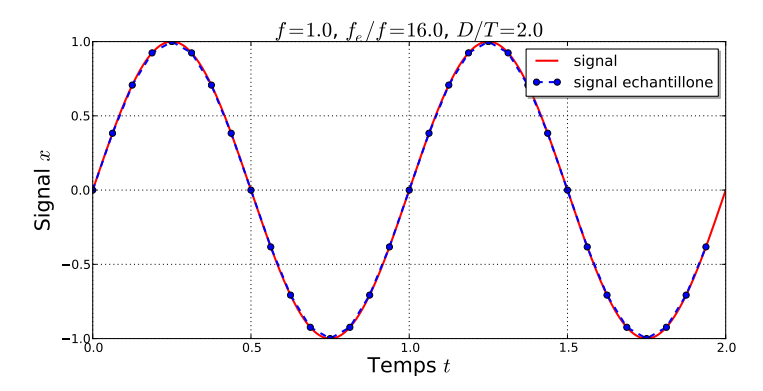

#### Conclusion

- Il faut que  $D/T > 1$
- Idéalement,  $D/T \in \mathbb{N}$

重

キロメ メ都 メメ きょうくきょう

<span id="page-10-0"></span>[Une borne basse de la fréquence d'échantillonage ?](#page-10-0)

# Une borne basse de la fréquence d'échantillonage ?

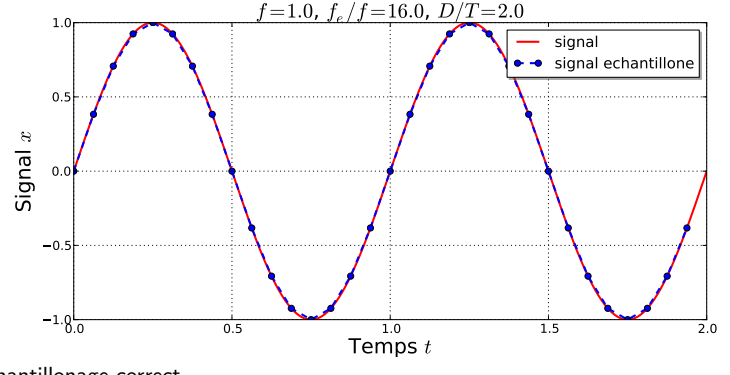

Échantillonage correct.

重

イロメ イ何メ イヨメ イヨメー

<span id="page-11-0"></span>[Une borne basse de la fréquence d'échantillonage ?](#page-11-0)

# Une borne basse de la fréquence d'échantillonage ?

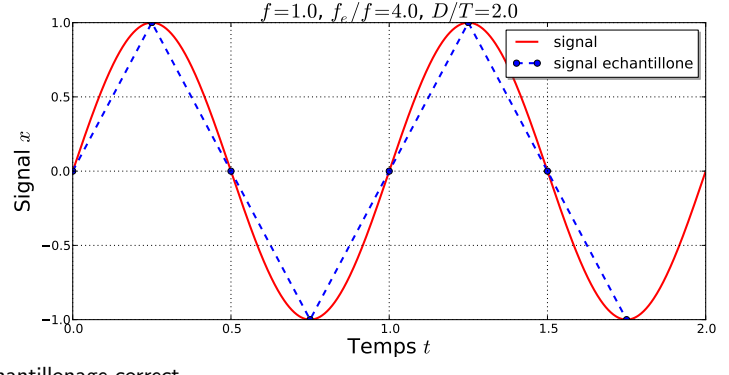

Échantillonage correct.

Þ

イロト イ押ト イヨト イヨト

<span id="page-12-0"></span>[Une borne basse de la fréquence d'échantillonage ?](#page-12-0)

# Une borne basse de la fréquence d'échantillonage ?

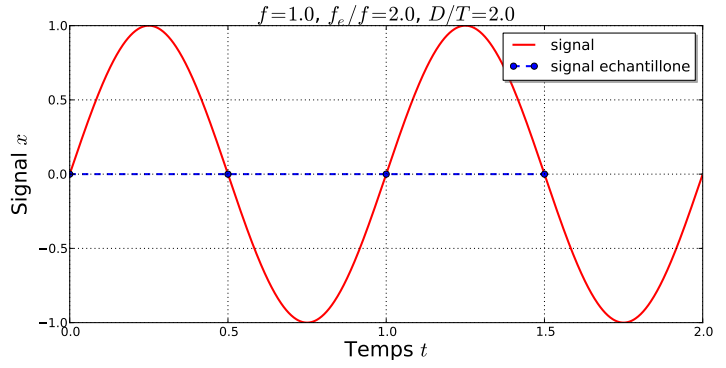

Fréquence d'échantillonage trop basse.

重

イロメ イ何メ イヨメ イヨメー

<span id="page-13-0"></span>[Une borne basse de la fréquence d'échantillonage ?](#page-13-0)

# Borne basse de la fréquence d'échantillonage ?

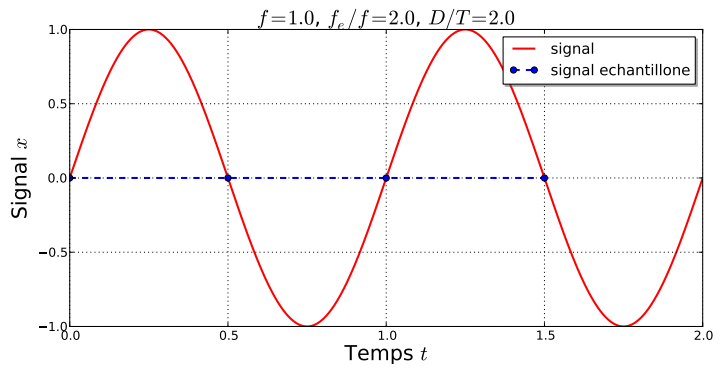

Fréquence d'échantillonage  $f_e$  trop basse.

#### Bilan : le théorème de Shannon-Nyquist

Toute composante du signal dont la fréquence est supérieure ou égale à  $f_e/2$  sera perdue lors de l'échantillonage.

メミメ メミメ

<span id="page-14-0"></span> $\overline{\phantom{a}}$ [Hautes fréquences et aliasing](#page-14-0)

# Hautes fréquences et aliasing

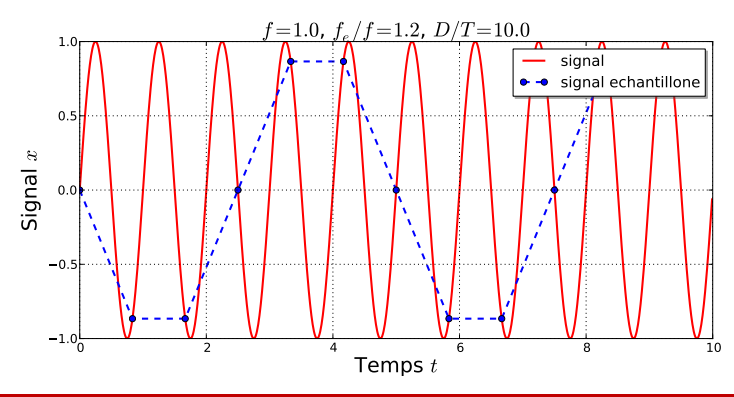

#### Hautes fréquences et aliasing

Les fréquences trop hautes vis-à-vis de la fréquence d'échantillonnage (*i. e. f*  $\geq f_e/2$ ) sont non seulement perdues mais peuvent produire des artefacts sous la forme de basses fréquences. Il est donc impératif de filtrer le signal préalablement à son échantillonnage pour couper toutes les fréquences supérieures à  $f_e/2$ .

イロメ イ何メ イヨメ イヨメ

<span id="page-15-0"></span> $\overline{\phantom{a}}$ [Hautes fréquences et aliasing](#page-15-0)

## Hautes fréquences et aliasing

#### Explication mathématique

Intéressons nous aux signaux de fréquence  $f^* = f + k f_e$  avec  $k \in \mathbb{Z}$ . On les échantillonne :

$$
x_n^* = \sin(2\pi \frac{f^*}{f_e} n)
$$
  
=  $\sin(2\pi \frac{f + k f_e}{f_e} n)$   
=  $\sin(2\pi n k + 2\pi \frac{f}{f_e} n)$   
=  $\sin(2\pi \frac{f}{f_e} n)$   
=  $x_n$ 

#### Ce qu'il faut comprendre

Les signaux de fréquence  $f^* = f + k f_e$  avec  $k \in \mathbb{Z}$  sont indiscernables par échantillonnage. Dans le cadre d'une étude expérimentale, il faut donc s'assurer qu'une seule de ces fréquences est présente dans le signal échantillonné.

目

 $\left\{ \begin{array}{ccc} 1 & 0 & 0 \\ 0 & 1 & 0 \end{array} \right.$ 

<span id="page-16-0"></span>[MGM657 Outils Numériques pour l'Ingénieur](#page-0-0)

 $-$ [Échantillonnage](#page-16-0)

[Hautes fréquences et aliasing](#page-16-0)

### Mises en pratique (1/2)

```
1 \neq listings/exemple aliasing.py
 2 from matplotlib import pyplot as plt
 3 from math import sin, pi
 4 from signal sinusoidal import signal sinusoidal as signal
 5 from numpy import arange, floor
 6 beaucoup = 1000
 7 \mid f = 1. # Frequence du signal
 8\vert D = 2.7f \# Duree d'observation
9 t min = 0. # Debut du calcul du signal
10 \pm \text{max} = \pm \text{min}+D \pm \text{F}in du calcul du signal
11 f\bar{e} = 2.1 * \bar{f} # Frequence d'echantillonage
12 N = int (floor(D*fe)) # Nombre de points d'evaluation
13 plt. figure (0)14 plt. clf()
15 plt. x a bel ( 'Temps t: \frac{15}{10} rest is ze =20)
16 plt . y label ('Signal x$', fontsize=20)
17 kmin, kmax =−1, 2
18 t = arange (beaucoup) / float (beaucoup) *(t max-t min )+t min
19 for k in xrange (kmin, kmax):<br>20 f1 = f + k*fe
    f1 = f + k * f e21 x = [signal(tt, T=1./f1) for tt in t]<br>22 plt.plot(t.x.'b-'.linewidth=1.)
22 plt. plot (t, x, 'b - ', linewidth =1.)<br>23 tn = arange (N) /(D*fe) * (t max-t mi
   tn = \text{arange(N)}/(D*fe)*(t\text{max}-t\text{min})+t\text{min}24 \times n = \left[ \text{signal}(\text{tt}, T=1.7) \right] for tt in the
25 p lt . p ot (\text{tn} \cdot \text{xn} \cdot \text{or} \cdot)26 \mid x = \text{[signal (tt, T=1./f) for tt in t]}27 plt . plot (t, x, 'r - ''), linewidth = 2.)
28 plt savefig ( ', . / figures / exemple aliasing . pdf ')
```
E

イロメ イ押メ イヨメ イヨメ

<span id="page-17-0"></span>[MGM657 Outils Numériques pour l'Ingénieur](#page-0-0)

[Échantillonnage](#page-17-0)

[Hautes fréquences et aliasing](#page-17-0)

# Mises en pratique (2/2)

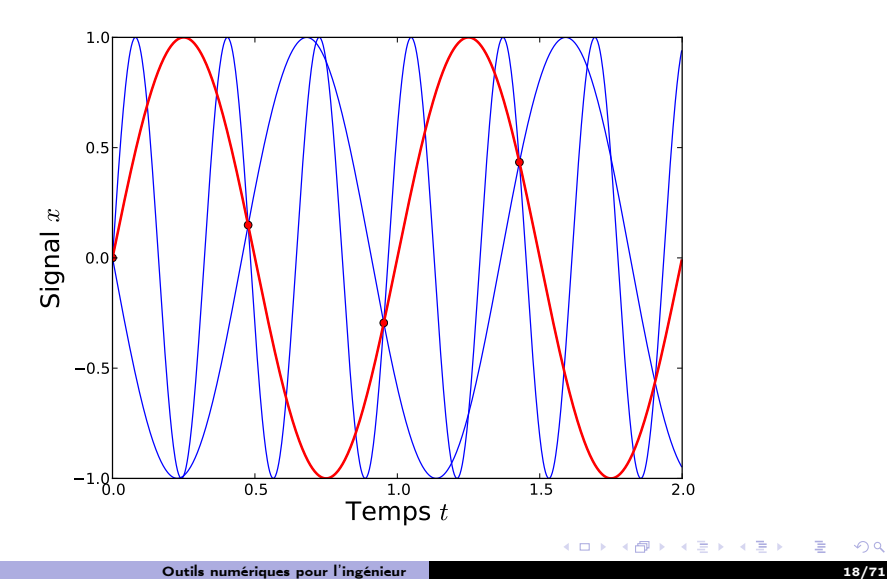

## <span id="page-18-0"></span>Plan

1 [Introduction](#page-1-0)

#### 2 [Notations](#page-4-0)

3 [Échantillonnage](#page-6-0)

#### 4 [Analyse fréquentielle](#page-18-0)

ミー

メロメ メタメ メミメ メミメー

#### <span id="page-19-0"></span>Décomposition des signaux périodiques

#### Fonctions de base

On peut projeter les signaux de fréquence f sur une base de dimension infinie constituée de fonctions de la forme :

$$
f_n(t) = \sin(2\pi nft) \text{ et } g_n(t) = \cos(2\pi nft)
$$

#### Décomposition sur la base

Un signal périodique  $x(t)$  peut donc s'écrire sous la forme :

$$
x(t) = \sum_{n=0}^{+\infty} a_n \sin(2\pi nft) + b_n \cos(2\pi nft)
$$

#### Points essentiels

- **Connaître**  $[a_n]$  et  $[b_n]$ , c'est connaître  $x(t)$  en tout point.
- **E** Cette décomposition donne une interprétation fréquentielle de  $x(t)$ .
- La question est donc de savoir comment calculer analytiquement et numériquement  $[a_n]$  et  $[b_n]$ .

#### <span id="page-20-0"></span>Développement en séries de Fourier

#### Les grandes lignes

- Les séries de Fourier permettent d'effectuer la projection des signaux périodiques sur la base  $[f_n(t), g_n(t)]$  de manière analytique.
- Quand N tend vers l'infini, la somme converge vers le signal  $x(t)$ .
- **Pour les signaux présentant des singularités (triangle, carré), elle converge plus** lentement.

#### Formulation

$$
\sum_{n=-N}^{+N} c_n(x) e^{2j\pi nft} \longrightarrow_{N \to \infty} x(t)
$$

Où les coefficients complexes  $c_n(x) \in \mathbb{C}$  sont définis par :

$$
c_n(x) = \frac{1}{T} \int_0^T x(t) e^{-2j\pi nft} dt \text{ avec : } T = \frac{1}{f}
$$

#### <span id="page-21-0"></span>Exercices

#### Remarques et notations

- $x(t)$ ,  $y(t)$  et  $z(t)$  sont des fonctions de période T du temps t.
- $\alpha$  est un nombre réel
- On pourra introduire la pulsation  $\omega = 2\pi f$  pour simplifier les calculs.
- On rappelle que :

 $cos(a-b) = cos(a) cos(b) + sin(a) sin(b)$ ;  $sin(a+b) = sin(a) cos(b) + sin(b) cos(a)$ 

$$
\cos(a) = \frac{e^{ja} + e^{-ja}}{2} ; \sin(a) = \frac{e^{ja} - e^{-ja}}{2j}
$$

Pour chaque signal x, trouver l'ensemble des coefficients  $c_n(x)$ 

$$
\mathbf{u}\ \mathbf{x}(t)=\cos(2\pi ft)
$$

$$
a \times(t) = \cos^2(2\pi ft)
$$

$$
\mathbf{B} \ \mathbf{x}(t) = \alpha \mathbf{y}(t)
$$

$$
x(t) = y(t) + z(t)
$$

Ε

キロメ メ都 メメ きょうくぼう

### <span id="page-22-0"></span>Exercice : signal sinusoïdal

#### Réécriture

$$
x(t) = \sin(2\pi ft)
$$
  
= 
$$
\frac{e^{2j\pi ft} - e^{-2j\pi ft}}{2j}
$$
  
= 
$$
\frac{j}{2}e^{-2i\pi ft} - \frac{j}{2}e^{2j\pi ft}
$$

#### **Coefficients**

$$
c_n(x) = \begin{cases} \n-\frac{j}{2} \text{ si } : n = 1 \\ \n\frac{j}{2} \text{ si } : n = -1 \\ \n0 \forall n \in \mathbb{Z} - \{1, -1\} \n\end{cases}
$$

ミー

メロメ メ都 メメ きょくきょう

#### <span id="page-23-0"></span>Interprétation des coefficients  $c_n$

#### Comment passer de  $[c_n]$  à  $[a_n, b_n]$

On note  $\Re$  la fonction partie réelle et  $\Im$  la fonction partie imaginaire. On remarque que dans le cas des signaux à valeurs réels (ce qui est majoritairement le cas en physique) :

$$
c_{-n}=\Re(c_n)-j\Im(c_n)=\overline{c}_n
$$

Les coefficients associés à  $n < 0$  sont donc inutiles car conjugués de coefficients obtenus pour  $n >= 0$ . On remarque aussi que les coeffients  $a_n$  et  $b_n$  peuvent être calculés pour  $n > 0$ :

$$
a_n = 2\Re(c_n)
$$
  

$$
b_n = -2\Im(c_n)
$$

## <span id="page-24-0"></span>Exercice : signal carré

#### **Calculs**

$$
x(t) = \begin{cases} -1 \text{ si }: t \in ]0, T/2[ \\ 1 \text{ si }: t \in ]T/2, T[ \end{cases}
$$

Donc :

$$
c_n(x) = \frac{1}{T} \int_0^T x(t) e^{-2j\pi nft} dt
$$
  
=  $-\frac{1}{T} \int_0^{T/2} e^{-2j\pi nft} dt + \frac{1}{T} \int_{T/2}^T e^{-2j\pi nft} dt$   
=  $\frac{1}{T} \left( \left[ \frac{-j}{2\pi n f} e^{-2j\pi nft} \right]_0^{T/2} + \left[ \frac{j}{2\pi n f} e^{-2j\pi nft} \right]_{T/2}^T \right)$ 

#### **Coefficients**

$$
c_n(x) = -j\frac{2}{\pi n} \text{ avec : } n = 2k + 1 \text{ et : } k \in \mathbb{Z}
$$

Outils numériques pour l'ingénieur 25/71

Έ

メロメ メ風 メイモメ メモメー

#### <span id="page-25-0"></span>Exercice : signal carré

Mise en pratique : voyons si ça marche

```
1 \# listings/serieF carre.py
 2 from cmath import exp3 from numpy import arange, array
 4 from math import pi
 5 from matplotlib import pyplot as plt
 6 from trace complexes import *<br>7 N - 1 \# Nombre de coefficient
     N = 1 # Nombre de coefficients calcules
 8 for N in [1, 2, 4, 8, 16, 32, 64, 128, 256, 1024]: \# Valeurs de N
\begin{array}{c} 9 \\ +10 \\ = 12 \times k + 1 \text{ for } k \text{ in } \end{array}10 n = [2*k+1 for k in range(-N, 0)] + [2*k+1 for k in range(N)]<br>11 c = [-2j/(pi*nn) for nn in n] \# Coefficients c
11 c = [-2j/(pi*nn) for nn in n] # Coefficients c<br>12 T. beaucoup= 1.. 2000
12 T, beaucoup= 1., 2000<br>13 t f = arange (beaucou
13 t, f = arange (beaucoup) / float (beaucoup) *T, array (n [N:2*N]) /T<br>14 trace complexes (f.c [N:2*N], '.../figures/serieF carre c {0}, p
         trace complexes (f, c [N:2*N] , '. . / figures / serief carre c_{-} { 0 } . pdf ' . format (
                 \overline{N}), title='Coefficients $c n$ pour $N = \{0\}$', format (N))
\begin{array}{c|c} 15 & x = 1 \\ 16 & \text{for } \text{tt} \end{array}\begin{array}{c|cc}\n 16 & \text{for it in t:} \\
 17 & x.\text{append(0)}\n \end{array}x \cdot append (0 \cdot)18 for i in x range (len(n)):<br>
19 x[-1] = x[-1] + c[i] * exp19 x[-1] = x[-1] + c[i] * exp(2j * pi *n[i] * t t/T)<br>
20 x1 = [xx, real for xx in x]20 \times 1 = [x \times ] real for x \times \overline{y} x 21 plt. figure (0. figsize = (10.2)
21 plt. figure (0, figsize = (10, 2))<br>22 plt. clf()
\begin{array}{c|c} 22 & \text{plt c} & \text{lf} \end{array}<br>23 plt.plot(
23 plt.plot(t, x1)<br>24 plt.title(, \sqrt[3]{s}24 plt.title('$N={0}$'.format(N))<br>25 plt.savefig('../figures/serieF
         p | t . s a v e f i g ( ' \ldots / f i g u r es / s e r i e F c a r r e \{0\} , p d f ' . f o rm at (N) )
```
#### <span id="page-26-0"></span>Exercice : signal carré

#### Programme de tracé de vecteurs complexes

```
1 \# trace complexes. py
 2 import matplotlib . pyplot as plt
 \frac{3}{4}\det trace complexes (x, y, fichier, x label=' F requence f$ i, tit le='', style=
                r \circ \overline{\ }:
 5 plt. figure (0, figsize = (9,5))<br>6 plt. clf()
 \begin{array}{c|c} 6 & \text{plt. c} & \text{if} \\ 7 & \text{plt. grid} \end{array}7 plt.grid (True)<br>8 p0 = plt.subpl
 \begin{array}{c|c} 8 & \text{p0} = \text{plt} \cdot \text{subplot}(2,1,1) \\ \text{p0} \cdot \text{set} & \text{title} \cdot \text{title} \end{array}\begin{array}{c} 9 \\ 10 \end{array} p0. set_title(title)
\begin{array}{c|c} 10 & \text{p0 grid} \\ 11 & \text{p0.pdf} \end{array}11 p0 . p lot (x, [yy, real for yy in y], style, linewid th = 2.0)<br>12 p0 . set vlabel ('Partie reelle', font size = 15)
12 p0 set y label ('Partie reelle', fontsize=15)<br>13 p1 = p1t subplot (2.1.2)
          p1 = p(t \cdot subplot(2, 1, 2))\begin{array}{cc} 14 & \text{p1 grid} \\ 15 & \text{p1}, \text{plot} \end{array}p1. plot (x, [yy \dots] imag for yy in y], style, linewidth = 2.0)
16 p1 set \begin{array}{c} \text{xlabel} \\ \text{17} \\ \text{18} \end{array} p1 set vlabel ('Partie imaginaire',
17 p1. set \frac{1}{2} y label ('Partie imaginaire', fontsize=15)<br>18 plt. savefig (fichier)
          plt, savefig (fichier)
```
E.

イロメ イ母メ イヨメ イヨメ

# <span id="page-27-0"></span>Exercice : signal carré

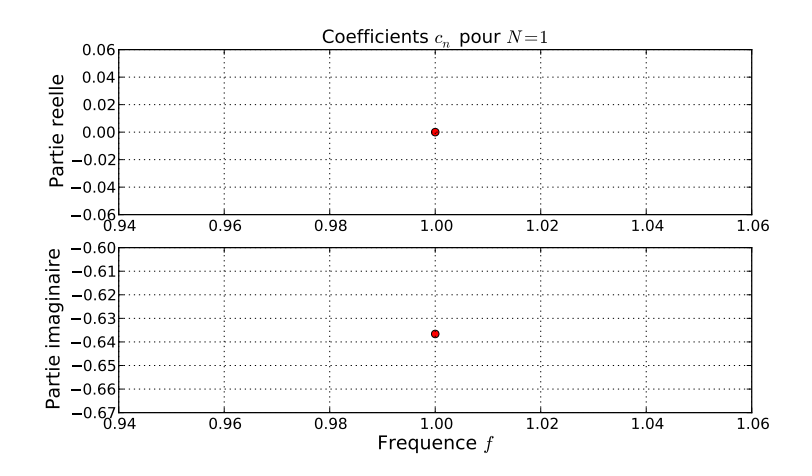

 $\Rightarrow$ 

Ε

重

**K ロ ▶ K 何 ▶** 

## <span id="page-28-0"></span>Exercice : signal carré

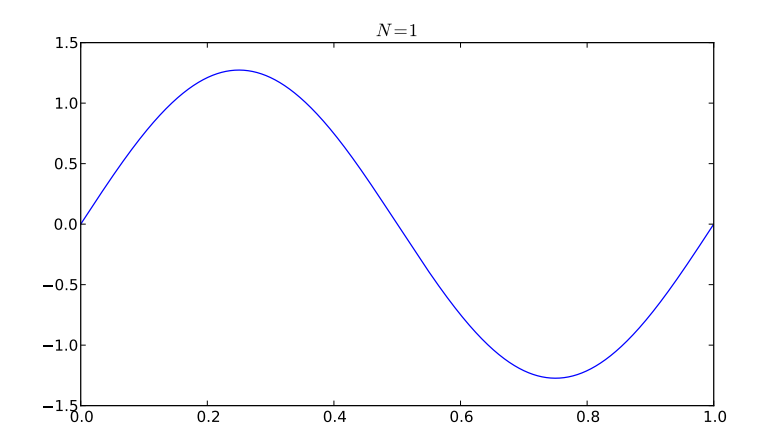

■ 1

メロメ メ部メ メミメ メミメ

## <span id="page-29-0"></span>Exercice : signal carré

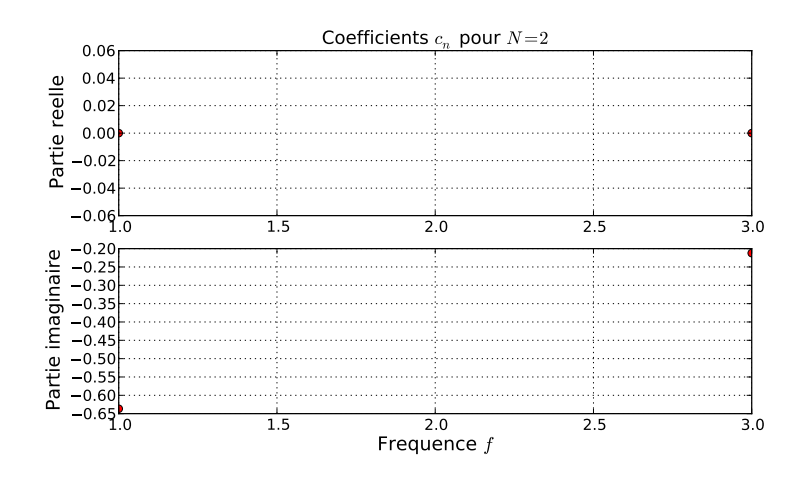

重き 重

## <span id="page-30-0"></span>Exercice : signal carré

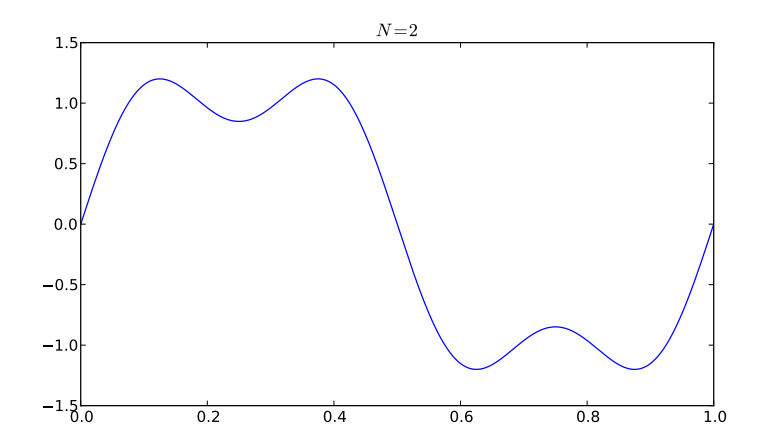

■ 1

メロメ メ部メ メミメ メミメ

# <span id="page-31-0"></span>Exercice : signal carré

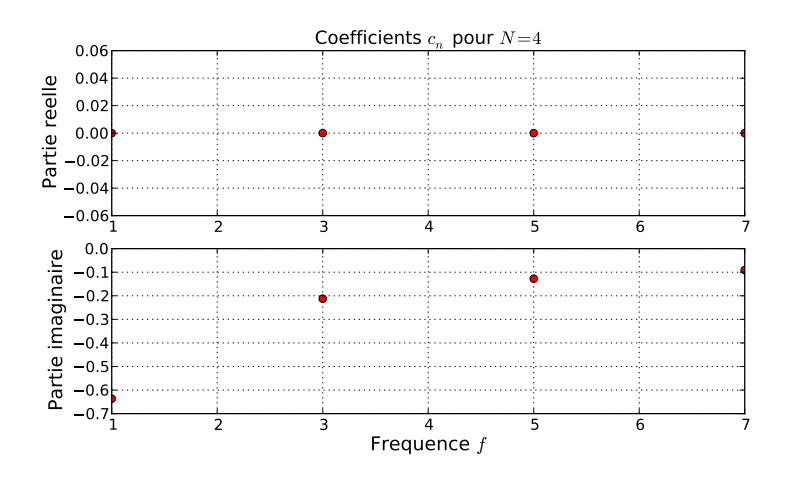

**K ロ ▶ K 何 ▶** 

重

Э× Ε

## <span id="page-32-0"></span>Exercice : signal carré

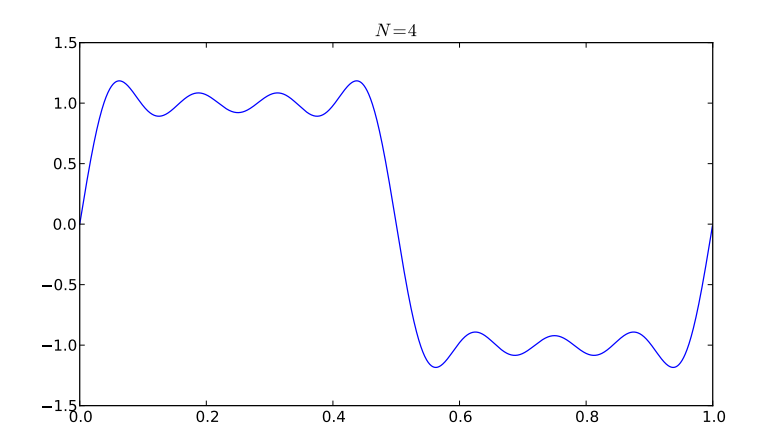

È.

メロト メ都 トメ 君 トメ 君 ト

# <span id="page-33-0"></span>Exercice : signal carré

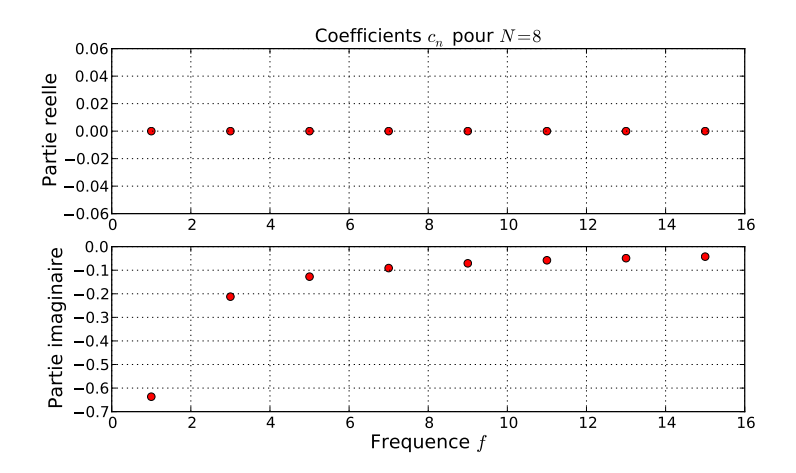

重 . p Ε

**←ロト ←何ト** 

## <span id="page-34-0"></span>Exercice : signal carré

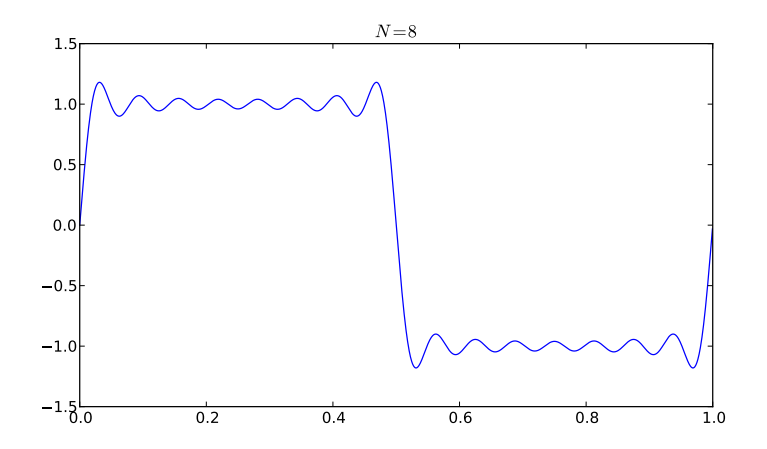

重

メロト メ都 トメ 君 トメ 君 ト

### <span id="page-35-0"></span>Exercice : signal carré

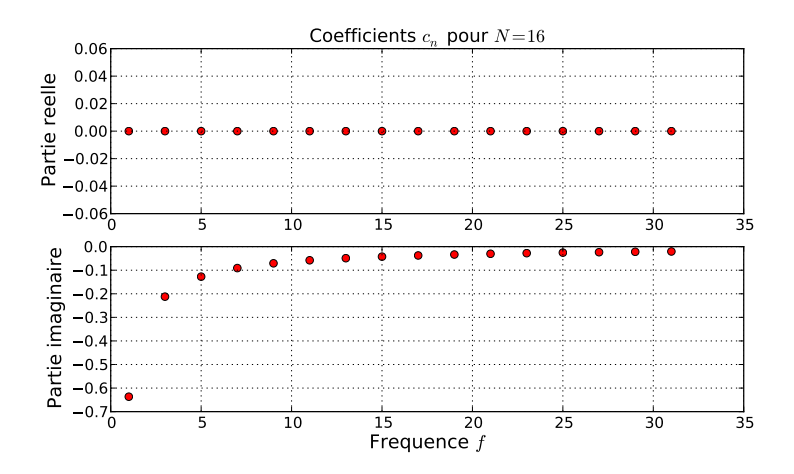

重 . p Ε

**←ロト ←何ト** 

## <span id="page-36-0"></span>Exercice : signal carré

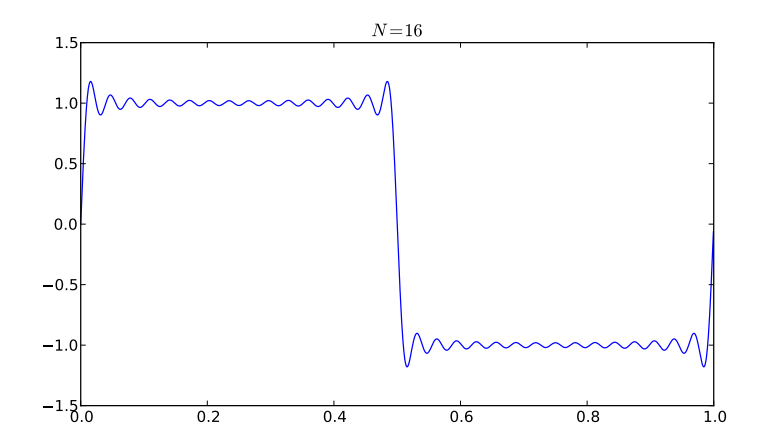

重

メロト メ都 トメ 君 トメ 君 ト

### <span id="page-37-0"></span>Exercice : signal carré

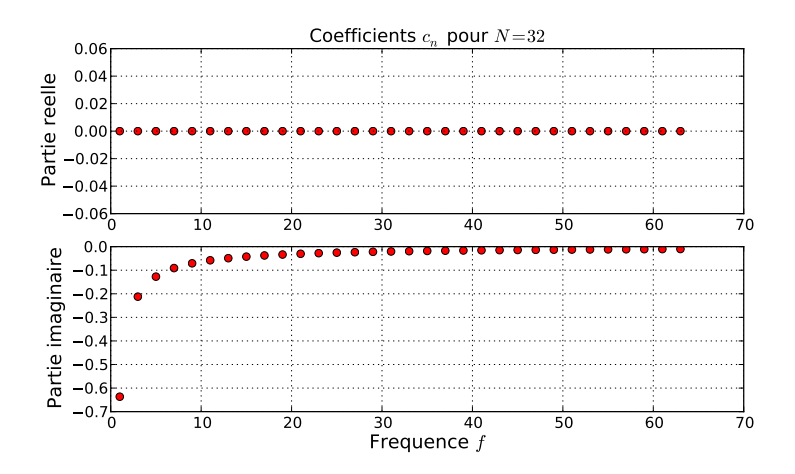

Ε

重

**←ロト ← イロト** 

## <span id="page-38-0"></span>Exercice : signal carré

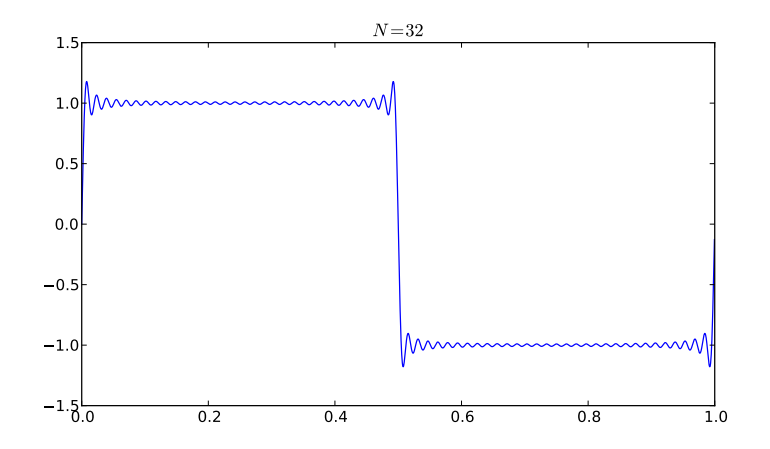

重

メロト メ都 トメ 君 トメ 君 ト

### <span id="page-39-0"></span>Exercice : signal carré

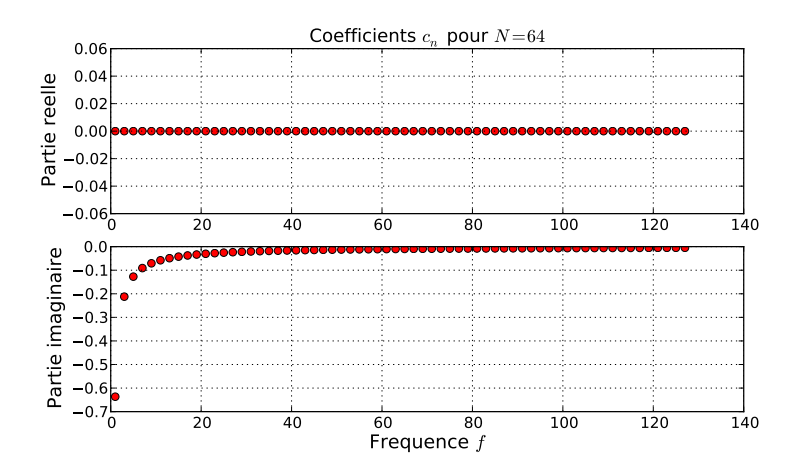

重き Ε

**K ロ ▶ K 何 ▶** 

## <span id="page-40-0"></span>Exercice : signal carré

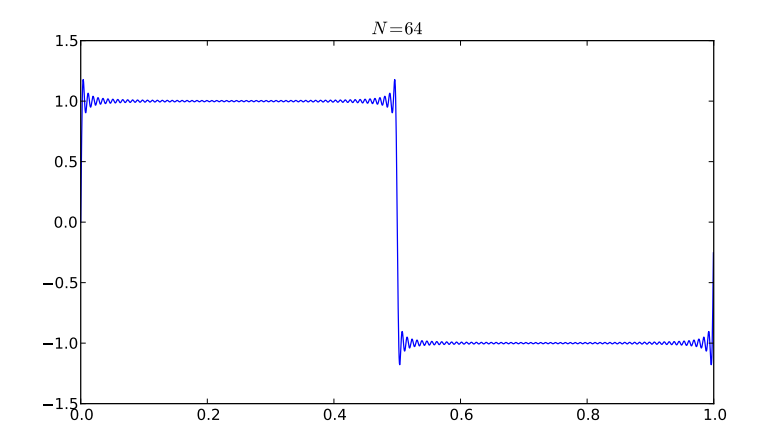

È.

メロメ メ部メ メミメ メミメ

# <span id="page-41-0"></span>Exercice : signal carré

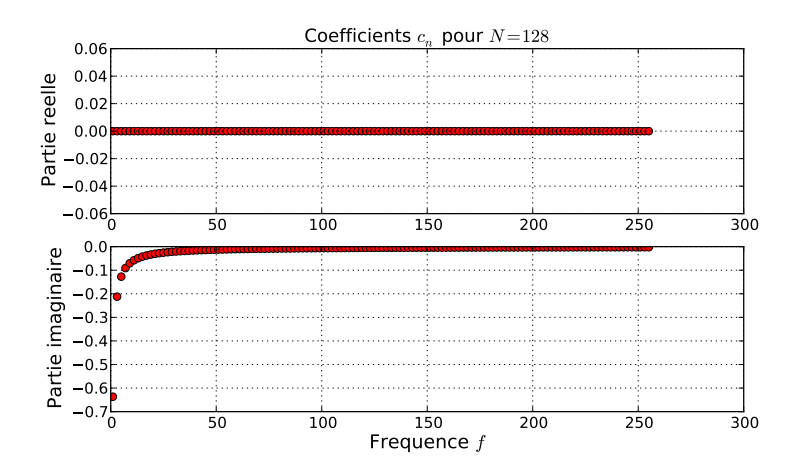

**K ロ ▶ K 何 ▶** 

Э× Ε

## <span id="page-42-0"></span>Exercice : signal carré

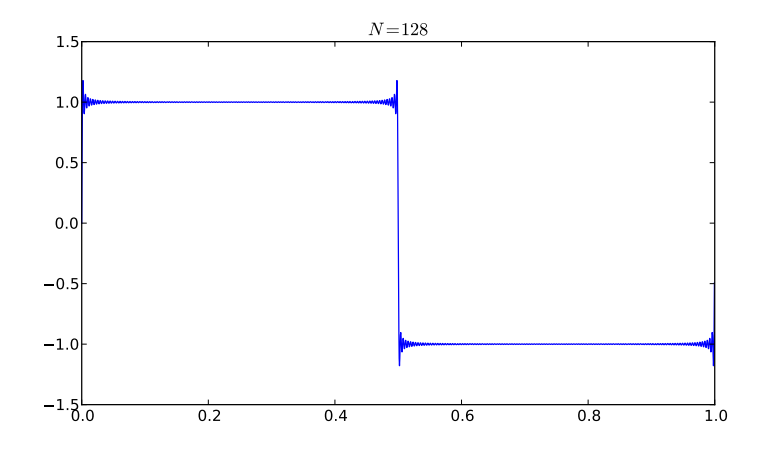

■ 1

メロメ メ部メ メミメ メミメ

# <span id="page-43-0"></span>Exercice : signal carré

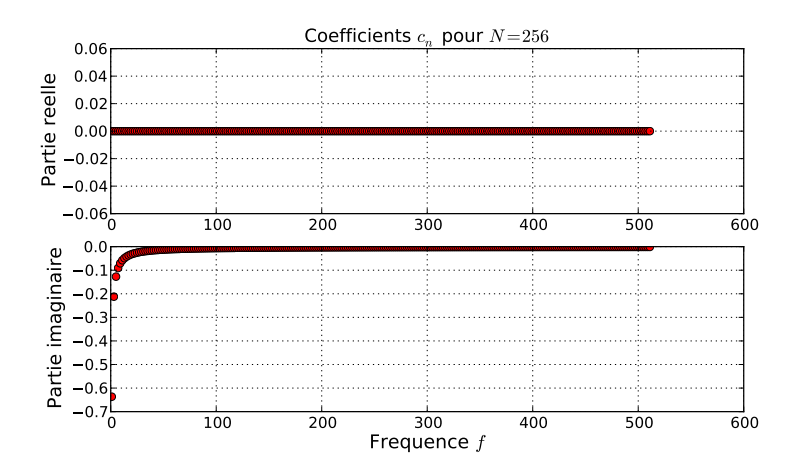

**K ロ ▶ K 何 ▶** 

 $\Rightarrow$ 

Ε

重

## <span id="page-44-0"></span>Exercice : signal carré

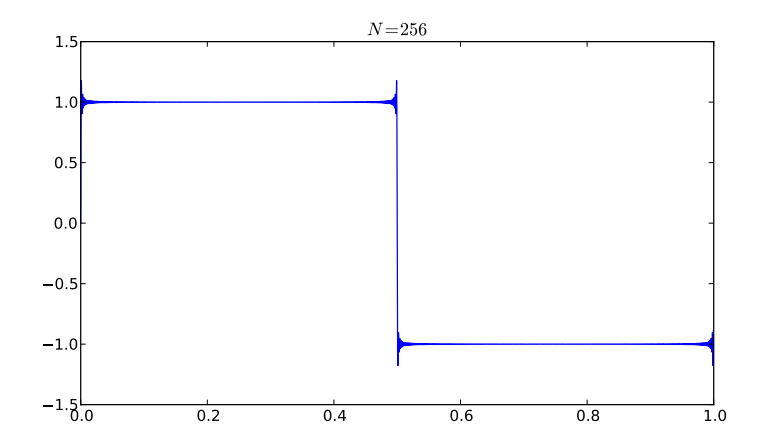

■ 1

メロメ メ部メ メミメ メミメ

### <span id="page-45-0"></span>Exercice : signal carré

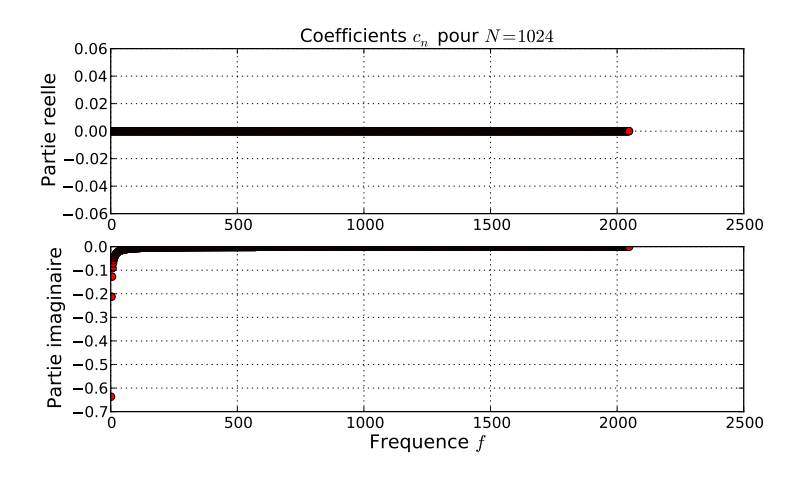

**K ロ ▶ K 何 ▶** 

Э× Ε

## <span id="page-46-0"></span>Exercice : signal carré

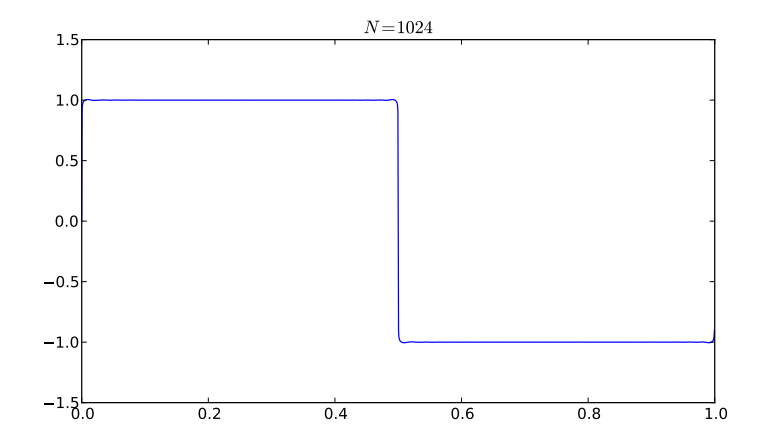

■ 1

メロメ メ部メ メミメ メミメ

<span id="page-47-0"></span>**[Extention aux signaux apériodiques](#page-47-0)** 

### Transformées de Fourier

#### Formulation

$$
x(t) \stackrel{\mathcal{F}}{\longmapsto} X(f) = \int_{-\infty}^{+\infty} x(t) e^{-2j\pi ft} dt
$$

$$
X(f) \stackrel{\mathcal{F}-1}{\longmapsto} x(t) = \int_{-\infty}^{+\infty} X(f) e^{2j\pi ft} df
$$

#### Points clés

- ${\mathcal F}$  est la tranformée de Fourier et  ${\mathcal F}^{-1}$  la transformée de Fourier inverse.
- $\blacktriangleright$   $\blacktriangleright$  s'applique à tous les signaux, même apériodiques.
- $X(f)$  est le spectre de  $x(t)$ .
- Un signal apériodique possède un spectre continu.
- Un signal périodique possède un spectre discret.

 $\equiv$ 

イロメ イ何メ イヨメ イヨメー

<span id="page-48-0"></span>[La Transformée de Fourier Discrète \(DFT\)](#page-48-0)

# La Transformée de Fourier Discrète ou DFT

#### Formulation

On considère un signal échantilloné  $[x_n]$  comportant N échantillons. Sa transformée de Fourier discrètre  $[X_k]$  s'écrit :

$$
[x_n] \overset{\mathcal{DFT}}{\longmapsto} [X_k] = \sum_{n=0}^{n=N-1} x_n e^{-2j\pi \frac{k^n}{N}}
$$

$$
[X_k] \stackrel{\mathcal{D}\mathcal{FT}^{-1}}{\longmapsto} [x_n] = \frac{1}{N} \sum_{k=0}^{k=N-1} X_k e^{2j\pi \frac{k^n}{N}}
$$

#### Interprétation de  $[X_k]$

Le vecteur  $X_k$  représente le spectre discret de  $[x_n]$ . Chaque coefficient  $X_k$  est associé à une fréquence  $f_k$  obtenue par :

$$
f_k = k/D = k f_e/N
$$

重

イロト イ母 トイヨ トイヨ トー

<span id="page-49-0"></span>[La Transformée de Fourier Rapide \(FFT\)](#page-49-0)

## La Transformée de Fourier Discrète ou DFT

#### Interprétation de  $[X_k]$

Dans le cas ou le signal  $x(t)$  est réel, les coefficients  $X_k$  pour  $k > N/2$  sont les conjugués des coefficients d'indice  $k < N/2$ . On peut donc se contenter d'interprêter les N/2 premiers coefficients.

#### Liens entre  $[X_k]$  et  $[a_k, b_k]$

Les coefficients  $a_k$  et  $b_k$  peuvent être déterminés par :

$$
a_k = \frac{2}{N} \Re(X_k)
$$
  

$$
b_k = -\frac{2}{N} \Im(X_k)
$$

重

イロト イ母 トイヨ トイヨ トー

<span id="page-50-0"></span>[MGM657 Outils Numériques pour l'Ingénieur](#page-0-0)

[Analyse fréquentielle](#page-50-0)

[La Transformée de Fourier Rapide \(FFT\)](#page-50-0)

### Mise en pratique : calcul de la DFT

#### Programme de calcul de la DFT

```
1 \# listings/exemple DFT.py
 2 from signal sinusoidal import *3 from signal \overline{\phantom{a}} carre import *4 from trace complexes import *
 5 from numpy import arange, floor
 6 \text{ from } \text{cm} import exp<br>
7 \text{ signal} = \text{signal}signal = signal - signal sinusoidal #signal = signal - carrier8 beaucoup, rien \equiv 1000, 1.e-10
 9 \mid f = 3.3 \# Frequence du signal
10\vert D = 4. \# Duree d'observation
11 t min = 0. # Debut du calcul du signal
12 t max = t min+D # Fin du calcul du signal
13 f\bar{e} = 16. \bar{\#} Frequence d'echantillonage
14 N = int (floor(D*fe)) # Nombre de points d'evaluation15 tn = arange (N) / (D* fe) * (t_max-t_min)+t_min \# D iscretisation du temps
16 \tan = [ signal (tt. T=1./f, \overline{k} =4.) For it in the # Discretisation du signal
17 Xk = [1 \# DFT] de xn
18 for k in range (N): # Boucle sur k
\begin{array}{c|c} 19 & \text{Xk.} \text{append} (0.) \\ 20 & \text{for n in } \text{range} \end{array}20 for n in range (N): # Boucle sur n<br>21 Xk[-1] = Xk[-1] + xn[n] * exp(-2j
21 Xk[-1] = Xk[-1] + xn[n]*exp(-2j*p)*rk/N) # Calcul de Xk<br>22 if abs(Xk[-1].real) < rien : Xk[-1] = Xk[-1] - Xk[-1].real22 if abs (Xk[-1] \cdot real) < rien : Xk[-1] = Xk[-1] - Xk[-1] \cdot real<br>23 if abs (Xk[-1] \cdot image) < rien : Xk[-1] = Xk[-1] - 1 + Xk[-1] \cdot i23 if a b s (Xk[-1] \cdot \text{imag}) < \text{rien}: Xk[-1] = Xk[-1] - 1j * Xk[-1] \cdot \text{imag}<br>24 Xk[-1] = Xk[-1]*2/NXk[-1] = Xk[-1]*2/N25 | fk = arange (N) / D \# D iscretisation des frequences
26 tit=' \text{DFT}(\sin(2\pi i \pi f f_0)) * 2/8: N={0}, f={1}, D={2}'. format (N, f, D)<br>27 trace complexes (fk [: N/2]. Xk [: N/2]. '... / figures / DFT sinus . pdf '. title=ti-
    trace complexes \left\{ \frac{f_k}{r} \right\} : N/ 2], Xk \left\{ \frac{1}{N/2} \right\}, \frac{1}{r}s . p', tt l e = t it )
```
Outils numériques pour l'ingénieur 51/71

<span id="page-51-0"></span>[La Transformée de Fourier Rapide \(FFT\)](#page-51-0)

### Vérification la DFT sur un signal sinusoïdal

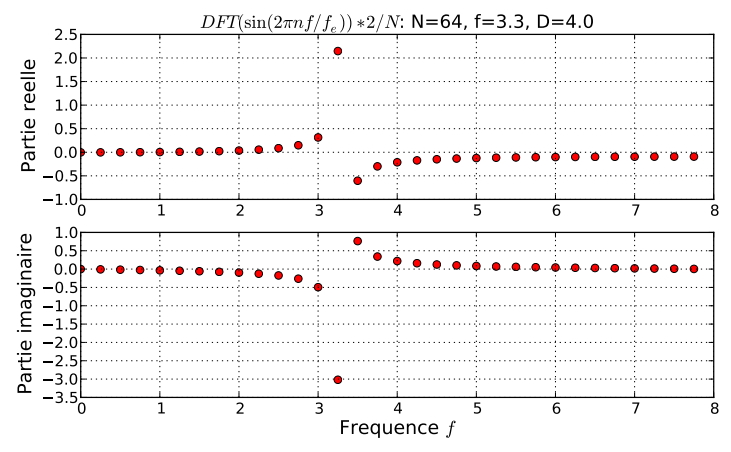

On retrouve donc bien la série de Fourier avec le coefficient 2/N.

**K ロ ト K 何 ト** 

<span id="page-52-0"></span>[Optimisation de la DFT : la Transformée de Fourier Rapide \(FFT\)](#page-52-0)

# La FFT, pourquoi ? Comment ?

#### Pourquoi ?

- **Le calcul direct de la DFT demande de l'ordre de**  $N^2$  **opérations alors que des** algorithmes optimisés dits FFT demandent  $N \times \log N$  opérations. Le gain de temps est très significatif quand N est grand.
- L'utilisation de langages rapides (C, Fortran) dans le module FFTPack disponible dans Scipy permet typiquement d'augmenter d'un facteur 400 la vitesse d'execution par rapport Python.

#### Comment ?

- Restrictions de la FFT : N doit être une puissance de 2.
- Utilisation :

```
1 \# listings/exemple FFT. pv
2 from math import pi, sin
3 from scipy. fftpack import fft
4 N = 85 \times n = [ \sin(2 * pi * n/N) \text{ for } n \text{ in } x \text{ range}(N) ]6 Xk = fft (xn)
```
Renvoie  $X_n = [0, -2i, 0, 2i]$  ce qui est identique au résultat obtenu par DFT. On utilisera donc préférentiellement la FFT pour des ra[ison](#page-51-0)[s d](#page-53-0)[e](#page-51-0) [co](#page-52-0)[m](#page-53-0)[m](#page-51-0)[o](#page-52-0)[dité](#page-70-0)[et](#page-18-0) [vit](#page-70-0)[ess](#page-0-0)[e.](#page-70-0) <span id="page-53-0"></span>[MGM657 Outils Numériques pour l'Ingénieur](#page-0-0)

[Analyse fréquentielle](#page-53-0)

[Optimisation de la DFT : la Transformée de Fourier Rapide \(FFT\)](#page-53-0)

## FFT : effet de la fréquence f

Programme

```
1 \# listings/exemple FFT frequence. py
2 \frac{1}{2} from math import pi, sin, exp
3 from scipy fftpack import fft
4 from random import gauss
5 from numpy import array, arange, floor
6 \text{ from } matplotlib import pyplot as plt
7 import matplotlib gridspec as gridspec
8 from signal sinusoidal import *
9 beaucoup = 1000
10 fe = 64. # Frequence d'echantillonage
11 \text{ N} = 4096 \text{ #} Nombre de points d'echantillonage
12 D = N/fe \# Duree d'observation
13 f = 8. /D \# Frequence du signal
14 t min = 0. \# Debut du calcul du signal
15 t max = t min+D # Fin du calcul du signal
16 stddev = \overline{0}. # Ecart type du bruit
17 nom = '../ figures/FFT_frequence.pdf'
18 amort = 0.
19 val = [fe-2, 64./D, 16./D, 8./D] # Frequence
20 lab = \frac{1}{2} $f = {0} $'
21 \mid tn = \text{arange}(N) / (D * fe) * D + t - \text{min}22 for i in xrange (N):
23 if \text{tn}[i] \leq 1.1 f: i t = i24 xn = [ s i n (2∗ p i ∗ f ∗ t ) f o r t i n t n ]
25 fk = arange (N) /D \# Discretisation des frequences
26 plt. figure (0, figsize = (12.8))27 plt.clf()
28 traceOutils numériques pour l'ingénieur 54/71
```
 $\Omega$ 

<span id="page-54-0"></span>[Optimisation de la DFT : la Transformée de Fourier Rapide \(FFT\)](#page-54-0)

## FFT : effet de la fréquence f

Programme

```
29|p0 = p it . subplot (es [: .: 2])
30 p0 set title (r \cdot \hat{x}(t)) = \sin(2 \pi t) \hat{x} avec $f$ variable, $f e={}$'.
                format(fe)\begin{array}{c|c} 31 & \text{p0. grid} \\ 32 & \text{p0. set} \end{array}32 | p0. set \xlabel{eq:2} \xlabel{eq:2}<br>33 p0. set vlabel(r'$\frac{2}{N}|X k|$'.
33 p0 . set ^{-} y label (r : \sqrt{(n+1)(n+2)} . fontsize=20)<br>34 p0 . set ^{-} x scale (2) or n.
34 p0 \text{set}^- x s c a le (\text{log})<br>35 p0 \text{set}^- v s c a le (\text{log})
     p0 \text{ . set} vscale (\text{ 'log '})
\frac{36}{37} for z in xrange(len(val)):<br>\frac{37}{10} v = val[z]
          v = val[z]38 #stddev = v<br>39 f = v
\begin{array}{c|c}\n 39 & \text{f} = \text{v} \\
 40 & \text{xn} =\n \end{array}xn = [sin(2*pi*ft*t) for t in tn]41 v_amort = array (\begin{bmatrix} \exp(-t * a \text{mort}) & \text{for } t \text{ in } \text{tn} \end{bmatrix})<br>42 color = \begin{bmatrix} \frac{1}{2} \\ \frac{1}{2} \\ \frac{1}{2} \end{bmatrix}42 color = [\cdot \text{r}^{\prime}, \cdot \text{b}^{\prime}, \cdot \text{g}^{\prime}, \cdot \text{c}^{\prime}] [z]<br>43 bruit = array ([gauss (0. stdde
43 b ruit = a r r ay ( [g a uss ( 0, st d d e v ) for i in x r a n g e (N) ] )
44 \times xn = (xn + \text{bruit}) * v \text{ amort}<br>45 Xk = abs(fft(xxn)) * 2/N45 Xk = abs (fft (x \times n)) *2./N<br>46 p0. plot (fk [0:N/2]. Xk [0:
\begin{array}{ll} 46 & \text{p0. plot (fk [0:N/2], Xk [0:N/2], ''--\text{+color}, label = lab.format(v))} \\ 47 & \text{p0. level of} \end{array}p0 . legend ()
48 p1 = p|t subplot (gs[z, -1])
49 p1. grid ()
50 p1. plot (tn[:i_t], xxn[:i_t], ' - '+color)51 p1 . set \angle x label (\sqrt{ Temps $t$\sqrt{})<br>52 plt. savefig (nom)
      blt . savefig (nom)
```
Ξ

( D ) ( N ) ( F ) (

天津市

<span id="page-55-0"></span>[Optimisation de la DFT : la Transformée de Fourier Rapide \(FFT\)](#page-55-0)

### FFT : effet de la fréquence f

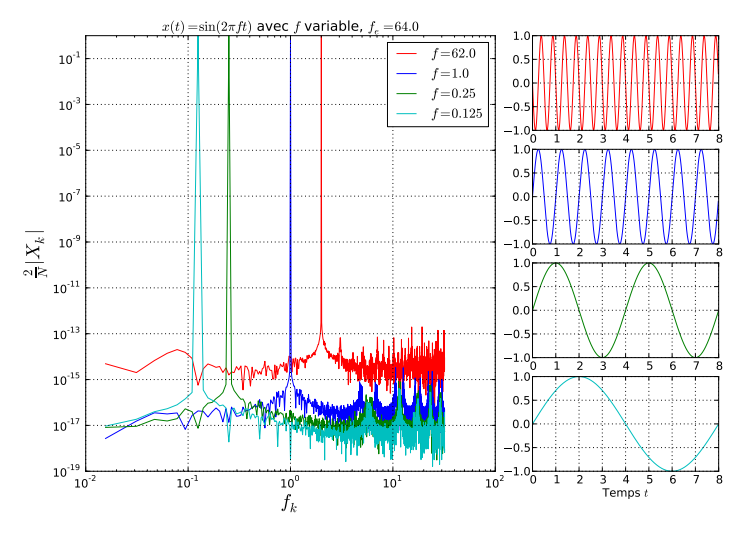

Changer la fréquence, c'est translater horizontalement le [pi](#page-54-0)c[.](#page-56-0)

Outils numériques pour l'ingénieur 56/71

<span id="page-56-0"></span>[MGM657 Outils Numériques pour l'Ingénieur](#page-0-0)

[Analyse fréquentielle](#page-56-0)

[Optimisation de la DFT : la Transformée de Fourier Rapide \(FFT\)](#page-56-0)

### FFT : effet de la durée d'observation D

#### Programme

```
1 \neq listings/exemple FFT D. py
 2 from math import \overline{p}i, sin, exp
 3 from scipy fftpack import fft
 4 from random import gauss
 5 from numpy import array, arange, floor, hanning
 6 \text{ from } matplotlib import pyplot as plt
 7 import matplotlib gridspec as gridspec
8 from signal sinusoidal import *
 9 beaucoup = 1000
10 fe = 128. # Frequence d'echantillonage
11 f = 1. # Frequence du signal
12 t min = 0. # Debut du calcul du signal
13 stddev = 0. # Ecart type du bruit
14 \mid \text{nom} = \text{?}. / f i gures / FFT \vert \text{D} \vert . pdf '
15 amort = 0.
16 \mid val = 8./f*array([.8,1.,1.2,1.6])17 lab = \frac{1}{2} 17 = {0} $
18
19
20 plt . figure (0, figsize = (12,8))<br>21 plt . clf ()\begin{array}{c|c} 21 & \text{plt} \cdot \text{clf} \end{array}<br>22 gs = grid
   gs = gridspec. GridSpec(4, 3) # Grille de zone de trace23 | p0 = plt. subplot (gs[:,:2])
24 p0 set title (r'$x(t) = \sin(2 \pi t) f t of avec $D$ variable ')<br>25 p0 grid()
   p0. grid()
26 \mid p0 \text{ . set } x label (r ' f k \frac{1}{2} , fon t size = 20)
27 | p0. set y label (r0)
28 | p0.set x scale ('log')
                   Outils numériques pour l'ingénieur 57/71
```
<span id="page-57-0"></span>[Optimisation de la DFT : la Transformée de Fourier Rapide \(FFT\)](#page-57-0)

# FFT : effet de la durée d'observation D

#### Programme

```
\begin{array}{c|c} 29 & \text{p0} \text{. set } y \text{scale('log')}\\ 30 & \text{for } z \text{ in } x \text{range(len)} \end{array}for z in x range (len (va!)):
\begin{array}{c|c}\n 31 & v = val[z] \\
 32 & D = v\n\end{array}32 D = v<br>33 i t=
\begin{array}{c|c} 33 & \text{i } \text{t} = -1 \\ 34 & \text{N} = \text{i} \text{n} \end{array}34 N = int (D*fe)<br>35 fk = arange (N
35 \left\{\n \begin{array}{l}\n \text{fk} = \text{arange(N)} / \text{D} \# \text{Discretisation des frequencies}\n \text{t } \text{max} = \text{t } \text{min} + \text{D} \# \text{ Fin du called a local du signal}\n \end{array}\n\right\}36 t_{\text{max}} = t_{\text{min}} + D \# Fin du calcul du signal<br>37 t_{\text{n}} = \text{arg}(N)/\text{float}(N) * D + t min
\frac{37}{38} \frac{1}{\pi} = a range (N) / float (N) *D+t_min<br>38 \frac{1}{\pi} xn = [sin(2* pi*f*t) for t in the
\begin{array}{c|c} 38 & \times n = [\sin(2*p i * f * t) & \textbf{for} \ t & \textbf{in} \ 10 & \textbf{in} \end{array}<br>39 x amort = array ([exp(-t*amort) f
39 v_amort = a r r a y ( [ e xp(−t ∗amo rt ) f o r t i n t n ] )
40 color = [\cdot \text{r}^{\prime}, \cdot \text{b}^{\prime}, \cdot \text{r}^{\prime}, \cdot \text{c}^{\prime}, \cdot \text{c}^{\prime}] [z]<br>41 bruit = arrav ([gauss (0. stdde
41 b ruit = a r a y ( [g a u s s ( 0 , st d d e v ) for i in x r ange (N) ] ) \begin{cases} 42 & \text{if } x \leq n - 4 \\ x \leq n - 4 \end{cases} amort \# h anning (N)
42 \begin{cases} \n\begin{array}{l}\n\text{x} \text{sn} = (\text{x} \text{n} + \text{bruit})*\text{v} \quad \text{amort} \quad \text{#} \text{shanning (N)} \\
\text{43} \quad \text{Xk} = \text{abs}(\text{fft}(\text{x} \text{sn})) * 2 \quad \text{/N}\n\end{array}\n\end{cases}43 Xk = abs (fft (xxn)) *2./N<br>44 p0. plot (fk [0:N/2]. Xk [0:
44 p0. p l ot (fk [0:N/2], Xk [0:N/2], '--'+color, label = lab.format(v*f))<br>45 p1 = plt, subplot(gslz, -11)p1 = plt. subplot (ss[z, -1])\begin{array}{c|c} 46 & \text{p1 grid} \\ 47 & \text{p1}, \text{plot} \\ 1 & \text{right} \end{array}p1. plot (tn[:i_t], xxn[:i_t], ' - '+color)48 p0. legend ()
49 p1 \text{set } \times \text{label('Temps $t$'')}<br>50 plt \text{save} fig (nom)
         p \mid t savefig (nom)
```
GB 1

イロメ イ母メ イヨメ イヨメー

<span id="page-58-0"></span>[Optimisation de la DFT : la Transformée de Fourier Rapide \(FFT\)](#page-58-0)

# FFT : effet de la durée d'observation D

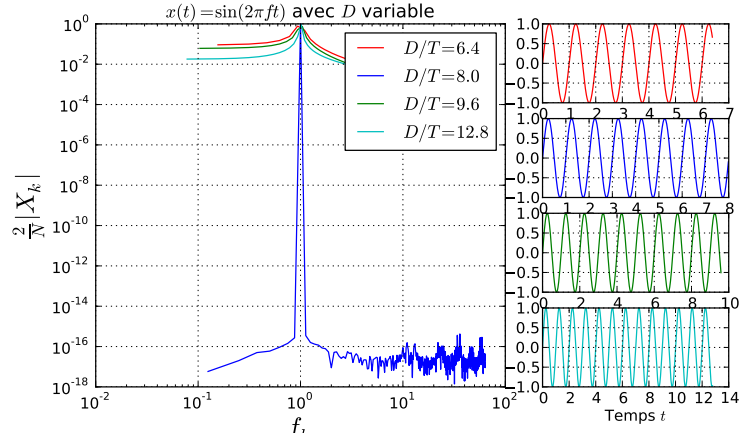

Lorque D n'est pas multiple de la période T, la hauteur du pic est réduite.

4 0 8

<span id="page-59-0"></span>[Optimisation de la DFT : la Transformée de Fourier Rapide \(FFT\)](#page-59-0)

## FFT : effet de la durée d'observation D

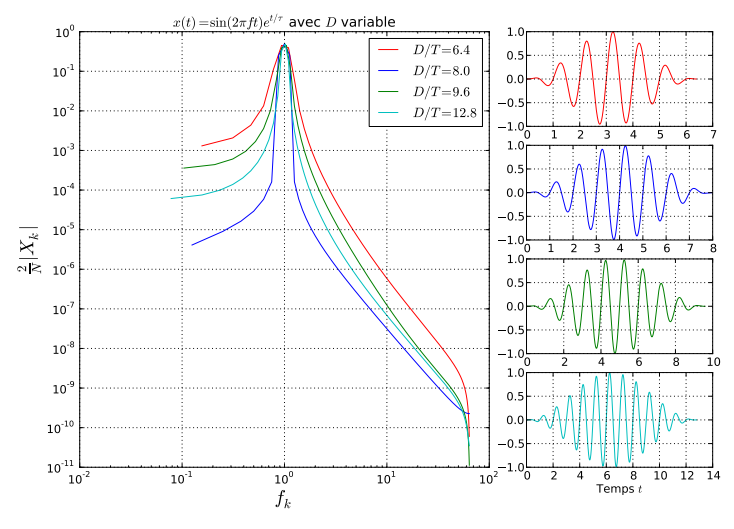

Le fenetrage temporel de Hann permet d'[au](#page-58-0)gmenter la haut[eur](#page-60-0) [d](#page-58-0)[u](#page-59-0) [pi](#page-60-0)[c.](#page-51-0)

Outils numériques pour l'ingénieur 60/71

<span id="page-60-0"></span>[Optimisation de la DFT : la Transformée de Fourier Rapide \(FFT\)](#page-60-0)

# FFT : effet du bruit

#### Programme

```
1 \# listings/exemple FFT bruit . py
2 from math import p\bar{i}, sin, exp
3 from scipy fftpack import fft
4 from random import gauss
5 from numpy import array, arange, floor
6 \text{ from } matplotlib import pyplot as plt
7 import matplotlib gridspec as gridspec
8 from signal sinusoidal import *
9 beaucoup = 1000
10 fe = 64. # Frequence d'echantillonage
11 \text{ N} = 4096 \text{ #} Nombre de points d'echantillonage
12 D = N/fe \# Duree d'observation
13 f = 8. /D \# Frequence du signal
14 t min = 0. # Debut du calcul du signal
15 t max = t min+D # Fin du calcul du signal
16 stddev = \overline{0}. # Ecart type du bruit
17 nom = '../figures/FFT_bruit.pdf'
18 amort = 0.
19 val = [1, .1, e-1.1, e-2.0, 1 \# Bruit
20 \mid lab = 'Ecart type bruit: {0}'
21 \mid tn = \text{arange}(N) / (D * fe) * D + t - \text{min}22 for in xrange (N):
23 if \text{tn}[i] \leq 1.1 f: i t = i24 \mid x_n = [ \sin(2 * pi * f * t) \over for t in t n ]25 fk = arange (N) /D \# Discretisation des frequences
26 plt. figure (0, figsize = (12.8))27 plt.clf()
28 traceOutils numériques pour l'ingénieur 61/71
```
 $\Omega$ 

<span id="page-61-0"></span>[Optimisation de la DFT : la Transformée de Fourier Rapide \(FFT\)](#page-61-0)

# FFT : effet du bruit

#### Programme

```
29 p0 = p l t . s u b p l o t ( g s [ : , : 2 ] )
30 p0 set title (r'$x(t) = \sin(2 \pi t + 3t + 4) bruit')<br>31 p0 grid()
\begin{array}{c|c} 31 & \text{p0 grid} \\ 32 & \text{p0 set x} \end{array}32 p0 . set _xlabel(r, f_k, fontsize=20)<br>33 p0 . set _vlabel(r, r) frac{2}{N}|x k|$,
33 p0 . s e t ^{-} y l a b e l (r ' \ \ frac { 2 } { N } | X _ k | \ ', fon t s i z e = 20)<br>34 p0 . s e t ^{-} x s c a l e ( ' l o g ')
34 p0 \text{set}^- x s c a le ('1 og ')<br>35 p0 \text{set}^- v s c a le ('1 og ')
       p0.set<sup>-</sup> y scale ('1og')
\frac{36}{37} for z \overline{in} x range (len (val)):<br>\overline{37} v = val [z]
\begin{array}{c|c} 37 & v = val[z] \\ 38 & stddev = v \end{array}\begin{array}{c|c} 38 & \text{stddev} = \mathsf{v} \\ 39 & \text{v amort} = \end{array}39 v_amort = a r r a y ( [ e xp(−t ∗amo rt ) f o r t i n t n ] )
40 color = [\cdot \text{r}^{\prime}, \cdot \text{b}^{\prime}, \cdot \text{r}^{\prime}, \cdot \text{c}^{\prime}, \cdot \text{c}^{\prime}] [z]<br>41 bruit = arrav ([gauss (0. stdde
41 b ruit = a r r ay ( [g a u s s ( 0 , st d d e v ) for i in x r a n g e (N) ] ) \begin{pmatrix} x \cdot x \cdot n = (x n + b r u i t) * v & a m o r t \end{pmatrix}42 x \times n = (xn + b \cdot \text{u} \cdot \text{u}) * v \cdot \text{amort}<br>43 Xk = abs(fft(x \times n)) * 2/N43 Xk = abs (fft (x \times n)) *2./N<br>44 p0. plot (fk [0:N/2]. Xk [0:
44 p0. p l ot (fk [0:N/2], Xk [0:N/2], '--+color, label = lab.format(v))<br>45 p0. legend()
            p0. legend()46 p1 = plt.subplot (gs[z,-1])<br>47 p1.grid ()
            p1. grid ()48 p1. plot (tn[:i_t],xxx[:i_t],' -?+color)<br>49 p1 set xlabel(\binom{?}{?emps $t$\binom{?}{?}49 p1 \text{set } \times \text{label} \overline{\text{Temps }} \overline{\text{str}} \overline{\text{str}} \overline{\text{opt}} \overline{\text{supp}} \overline{\text{str}} \overline{\text{p}}blt savefig (nom)
```
GB 1

イロメ イ母メ イヨメ イヨメ

<span id="page-62-0"></span>[Optimisation de la DFT : la Transformée de Fourier Rapide \(FFT\)](#page-62-0)

# FFT : effet du bruit

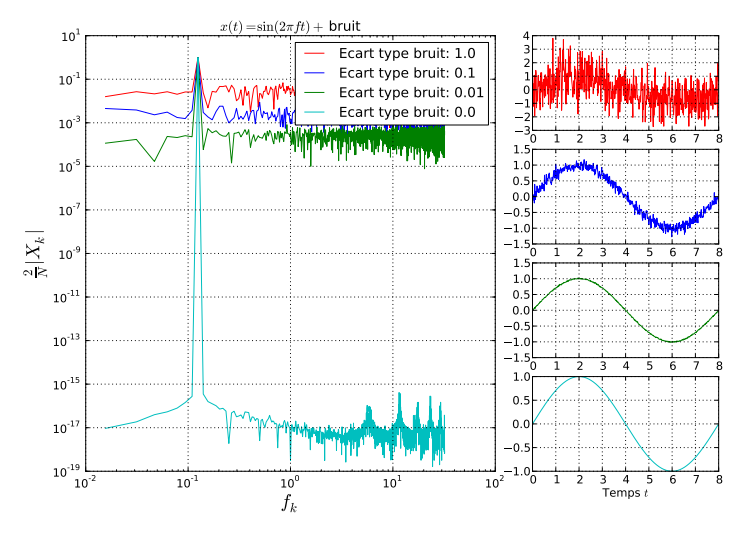

Le bruit réduit la hauteur du pic.

Ε

イロメ イ押メ イヨメ イヨメ

<span id="page-63-0"></span>[MGM657 Outils Numériques pour l'Ingénieur](#page-0-0)

**L[Analyse fréquentielle](#page-63-0)** 

[Optimisation de la DFT : la Transformée de Fourier Rapide \(FFT\)](#page-63-0)

### FFT : effet de l'amortissement

Programme

```
1 \# listings/exemple FFT amortissement py
 2 from math import pi, sin, exp3 from scipy fftpack import fft
 4 from random import gauss
 5 from numpy import array, arange, floor, hanning
 6 \text{ from } matplotlib import pyplot as plt
 7 import matplotlib gridspec as gridspec
8 from signal sinusoidal import *
 9 beaucoup = 1000
10 fe = 64. # Frequence d'echantillonage
11 \mid N = 1024 \pm Nombre de points d'echantillonage
12 D = N/fe \# Duree d'observation
13 f = 32. /D \neq Frequence du signal
14 t min = 0. \# Debut du calcul du signal
15 t max = t min+D # Fin du calcul du signal
16 stddev = \overline{0}. # Ecart type du bruit
17 \mid nom = '../figures/FFT_amortissement-hann.pdf'
18 amort = 0.
19 val = [0, . . . 001, .1.1.1] # Amortissement
20 \mid lab = r'$1/\tau = {0}$'
21 \, \text{tn} = \text{arange(N)} / (\text{D} * \text{fe}) * \text{D} + \text{t} \text{min}22 \mid xn = \left[sin(2*pi*f*t) for t-in tn\right]23 fk = arange (N) /D \# Discretisation des frequences
24 plt . figure (0, figsize =(12, 8))
25 plt. clf()
26 \text{ g s} = \text{gridspec.GridSpec}(4, 3) \# \text{Grille de zone de trace}27 \overline{\smash{\big)}\ 0} = \overline{\smash{\big)}\ 1} b 0 = \overline{\smash{\big)}\ 1} subplot (es \overline{\smash{\big]}\ 1})
 title  e^{t/\tau} avec \tau \cdot x variable
                   Outils numériques pour l'ingénieur du comme de la comme de la comme de la comme de la comme de la comme de la comme
```
 $\Omega$ 

<span id="page-64-0"></span>[Optimisation de la DFT : la Transformée de Fourier Rapide \(FFT\)](#page-64-0)

### FFT : effet de l'amortissement

#### Programme

```
\begin{array}{c|c} 29 & \text{p0. grid} \\ 30 & \text{p0. set} \end{array}30 p0 \text{set } x a bel(r, f_k), fontsize=20)<br>31 p0 \text{set } x a bel(r, f_k) f_k = f_k)
31 \text{ } p0 \text{. set} y label (r * $ \ f r a c { 2 } { N } | X _ k | $ ', f on t s i z e = 20)<br>32 | p0 . s e t | x s c a l e ( ' l o g ' )
\begin{array}{c} 32 | 0. \setlength 33 \hline 30. \setlength 33 \hline \end{array} p0. set vscale ('log')
       p0 \text{ . set} vscale ( '10e ')
\begin{array}{c} 34 \\ 35 \end{array}for z in x range (len(val)):
\begin{array}{c|c} 36 & v = val[z] \\ 37 & \text{amort} = v \end{array}\begin{array}{c|c} 37 & \text{amort} = \mathsf{v} \\ 38 & \text{v amort} = \end{array}38 v_amort = array ([exp(-t * a mort) for t in tn])<br>39 color = [\cdot_1, \cdot_2, \cdot_3, \cdot_4, \cdot_5, \cdot_6, \cdot_7]\begin{array}{c} 39 \\ 40 \end{array} color = \begin{array}{c} \Gamma(r^2, r^3, r^3, r^2, r^3, r^2; \ \frac{1}{2} \end{array} bruit = array ([gauss (0. stdde
40 b ruit = a r ay ( [g a u s s ( 0, st d d e v ) for i in x r ange (N) ] ) \begin{pmatrix} 41 \\ x \times n = (x_0 + b_1) \end{pmatrix} a mort * hanning (N)
41 \begin{cases} \nxxn = (xn + \text{ bruit}) * v \text{ amort } * \text{hanning (N)} \\
42 \quad Xk = \text{abs}(\text{fft}(x \times n)) * 2.7N \n\end{cases}42 Xk = abs (fft (x \times n)) *2./N<br>43 n0 plot (fk [0.01/2] Xk [0.1]43 p0. p l ot (\hat{f}k [0:N/2], Xk [0:N/2], ' - ' + color, label = lab.format(v))<br>44 p0. legend()
\begin{array}{c|c} 44 & \text{p0. legend} \ (1) & \text{p1} & \text{p1. su} \end{array}p1 = plt. subplot (gs[z,-1])
46 p1. g rid ()
47 p1. p l ot (\text{tn}[] : \, x \times n[] : \, \cdot \cdot \cdot + \text{color})48 p1 . set x a bel ( ' Temps t:
49 plt. savefig (nom)
```
GH.

イロメ イ母メ イヨメ イヨメ

<span id="page-65-0"></span>[Optimisation de la DFT : la Transformée de Fourier Rapide \(FFT\)](#page-65-0)

# FFT : effet de l'amortissement

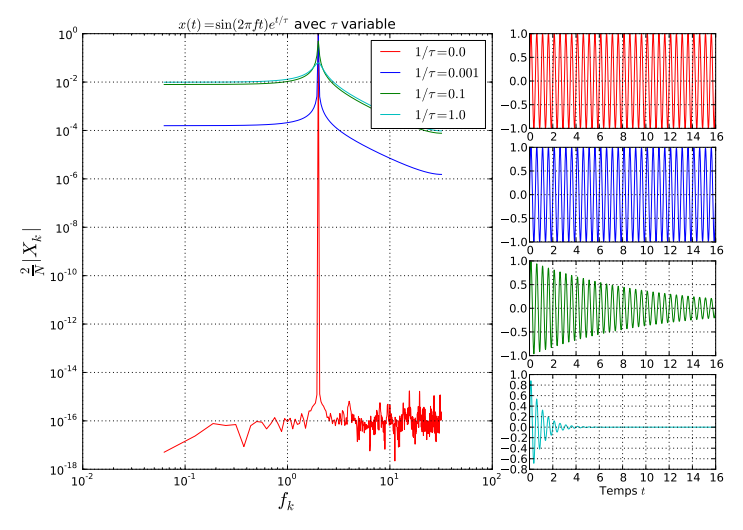

L'amortissement entraine une perte de hauteur du pic.

Ē.

 $\rightarrow$   $\Rightarrow$   $\rightarrow$ 

**Kロト K母ト** 

<span id="page-66-0"></span>[Optimisation de la DFT : la Transformée de Fourier Rapide \(FFT\)](#page-66-0)

## FFT : amortissement et fenetrage de Hann

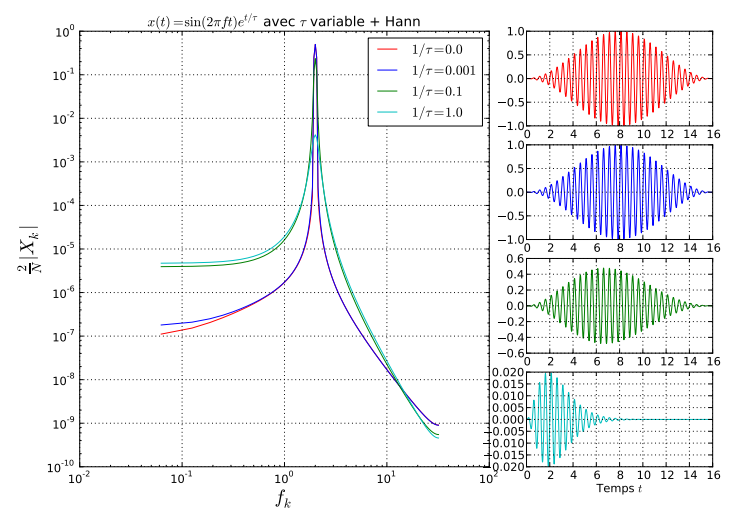

Le fenêtrage de Hann (méthode dit[e ha](#page-65-0)nning) induit une ha[ute](#page-67-0)[u](#page-65-0)[r d](#page-66-0)[e](#page-67-0) [pi](#page-51-0)[c](#page-52-0) [×](#page-70-0)[10](#page-17-0)[0](#page-18-0)0!!

Outils numériques pour l'ingénieur 67/71

<span id="page-67-0"></span>[Optimisation de la DFT : la Transformée de Fourier Rapide \(FFT\)](#page-67-0)

# Vibration d'une poutre : spectre

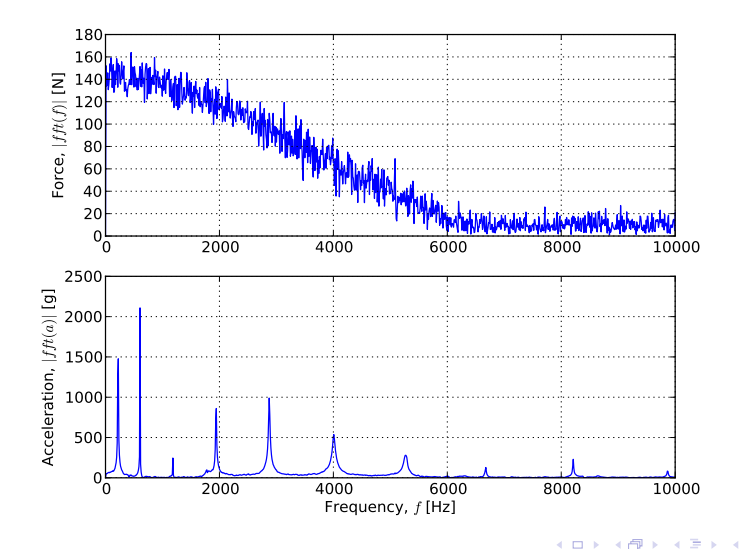

重 . p Ε

<span id="page-68-0"></span>[Optimisation de la DFT : la Transformée de Fourier Rapide \(FFT\)](#page-68-0)

#### Application à la cloche

```
1 \# listings/exemple FFT cloche.py
 2 from scipy fftpack import fft
 3 from numpy import array, arange, hanning
 4 from matplotlib import pyplot as plt<br>5 import pickle
   import pickle
 6 \mid \text{nom} = \dots / \text{f} igures / FFT cloche-log. pdf '
 7 fichier = open ('cloche.pckl','r') \# Ouverture du fichier
 8 \mathsf{clock} = \mathsf{pickle}. load (fichier) \# Chargement des donnees
9 fichier.close () # Fermeture du fichier
10 \timesn = cloche ['x' ] [::32] # Redimensionnement des donnees
11 f = float (cloche{'e'}) # Definition de la frequence d'echantillonage
12 tn = arange (len(xn)) / float (fe)
13 \mid N = \text{len}(tn)14 | D = N / fe15 plt . figure (0, figsize =(12, 8))
16 p lt . c l f ()
17 f_k = \text{arg}(N)/D \# Discretisation des frequences
18 Xk = abs (fft (xn)) * 2./N
19 Xkh = abs (fft (xn*hanning (N))) *2./N
20 plt. plot (fk [0:N/2], Xk[0:N/2], '-', label='Signal brut')
21 plt . plot (fk [0:N/2], Xkh [0:N/2], ' -', label='Fenetrage Hann')<br>22 plt . xlabel (r \text{?}_1, \text{?}_2, \text{?}_3) fontsize=20)
22 plt. x label (r, f_k, fontsize=20)<br>23 plt. v label (r') frac{2}{N}| x k | $'.
   p \mid t. y label (r ' \frac{2}{N} | X_k | * ', fontsize = 20)
24 plt x scale('log')25 plt . y scale (25)26 plt. grid (True)
27 plt . legend (loc='upper left')
28 plt. savefig (nom)
```
Ē.

イロメ イ押メ イヨメ イヨメ

<span id="page-69-0"></span>[Optimisation de la DFT : la Transformée de Fourier Rapide \(FFT\)](#page-69-0)

## Application à la cloche

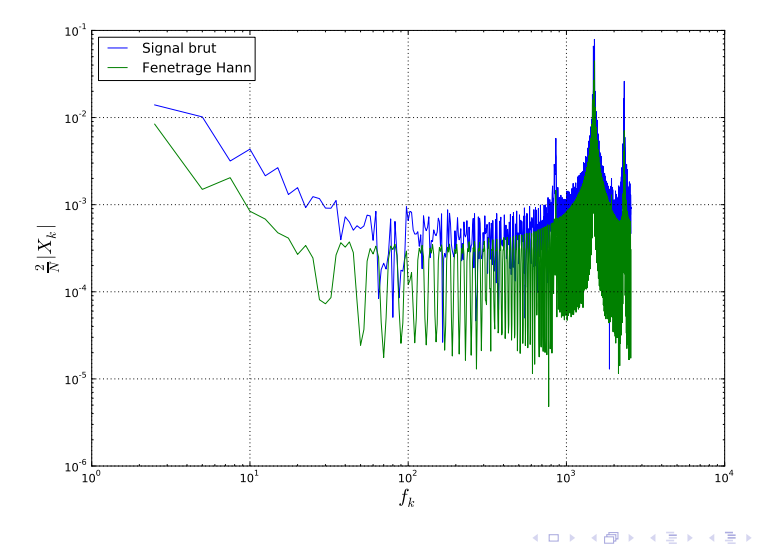

Outils numériques pour l'ingénieur 70/71

目

<span id="page-70-0"></span>[Optimisation de la DFT : la Transformée de Fourier Rapide \(FFT\)](#page-70-0)

# Application à la cloche

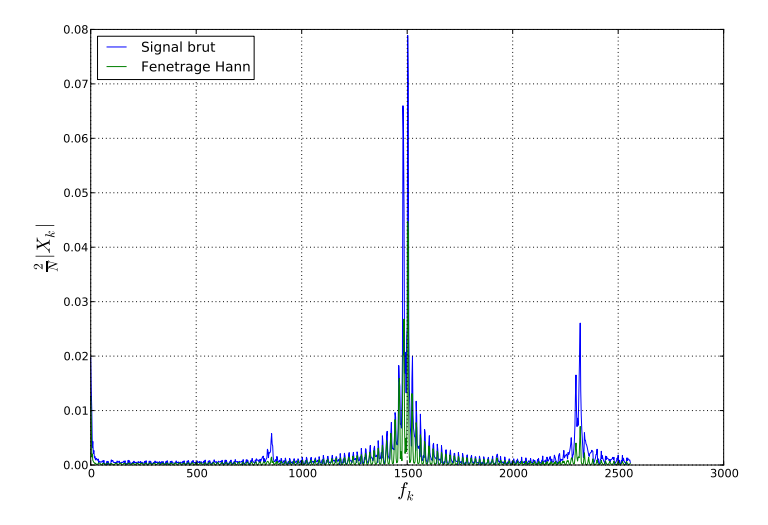

重

メロメ メタメ メミメ メミメー